# **G** Suite [Learning Center](https://gsuite.google.com/learning-center/)

[English](javascript:)

Drive Cheat Sheet

**Keep all your work in one secure place with online file storage.**

After you store your files in Google Drive, you can share them with others and access them on any computer, smartphone, or tablet. When you change or delete a file stored in one of these locations, Drive makes the same change everywhere else so you don't have to.

#### **Click New to...**

**1**

Upload any file (such as Microsoft® Outlook® files, Adobe® PDF files, and videos) or folder from your computer.

Create new documents right in your browser.

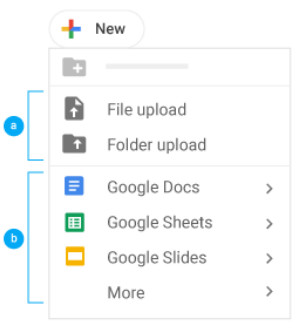

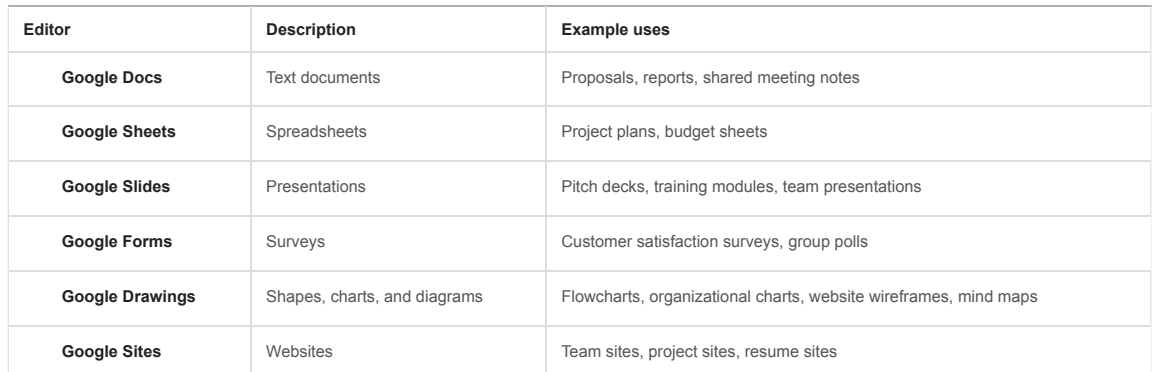

**2**

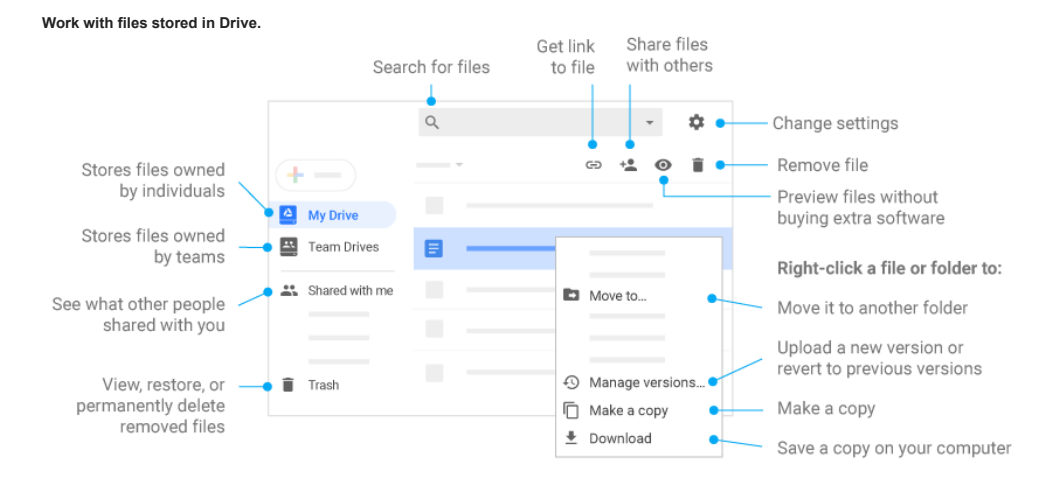

**3**

## 2/14/2019 Google Drive: Cheat Sheet | Learning Center | G Suite

Share your files and folders by clicking Share +2 and then choose what collaborators can do. They'll get an email notification, too.

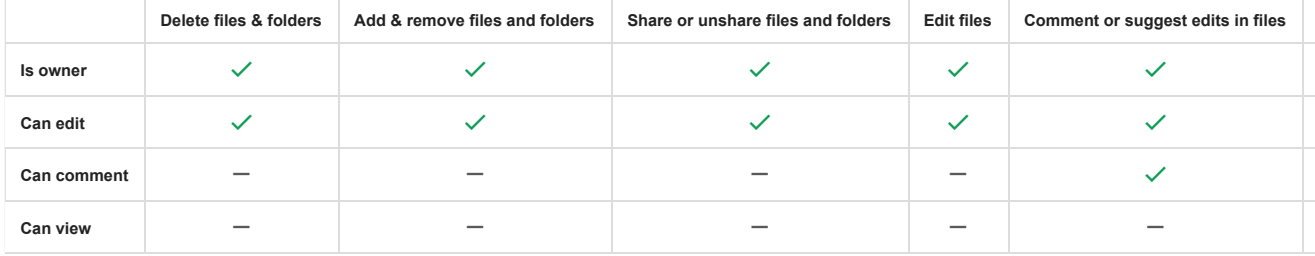

**4**

## **Add shared files to My Drive.**

**Note:** When you move a shared file to My Drive, it only moves the file in your view, not in anyone else's.

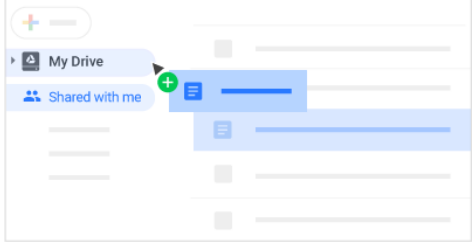

**5**

### **Access your files from any device.**

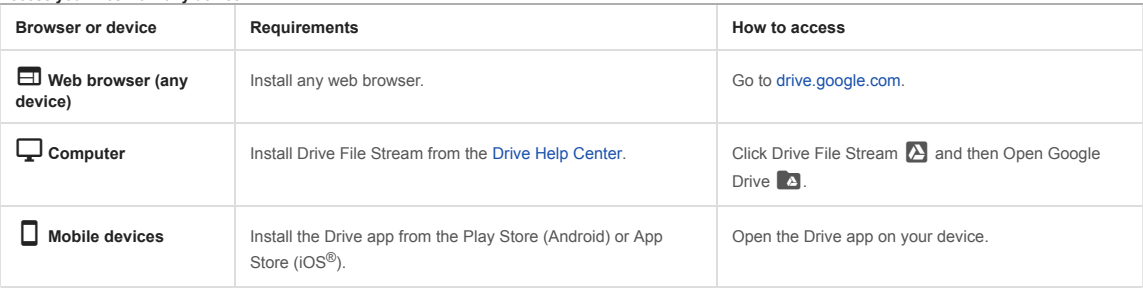

[Choose language](javascript:) · [For G Suite Administrators](javascript:) · [Google](https://www.google.com/) · [About Google](https://www.google.com/about/) · [Privacy](https://policies.google.com/privacy) · [Terms](https://policies.google.com/terms)